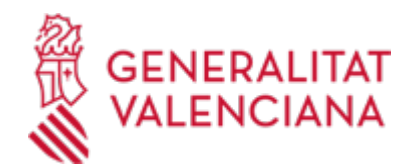

**PRODUCTOS SANITARIOS DE VENTA AL PÚBLICO CON ADAPTACIÓN INDIVIDUALIZADA: Solicitud de autorización de apertura y funcionamiento de establecimentos, modificación estructural y /o traslado. (2649 / SIA: 211118)**

#### **Organismo**

Conselleria de Sanidad

**Estado**

Abierto

### **Plazo de solicitud**

Abierto

## **INFORMACIÓN BÁSICA**

## **PROCEDIMIENTOS RELACIONADOS**

Inscripción en el Registro de Representantes de la Agencia de Tecnología y Certificación Electrónica • (ACCV). (17168 / SIA: 223653)

### **NORMATIVA GENERAL**

· [Normativa] Ley 14/1986, de 25 de abril, General de Sanidad (BOE de 29/04/86).

· [Normativa] Ley 55/1999, de 29 de diciembre, de medidas fiscales, administrativas y del orden social (BOE de 30/12/99).

· [Normativa] Real Decreto 1277/2003, de 10 de octubre, por el que se establecen las bases generales sobre autorización de centros, servicios y establecimientos sanitarios (BOE de 23/10/03) .

· [Normativa] Real Decreto 1591/2009, de 16 de octubre, por el que se regulan los productos sanitarios (BOE nº 268, de 06/11/09).

· [Normativa] Decreto 257/2019, de 13 de diciembre, del Consell, de regulación de los establecimientos de productos sanitarios en la Comunidad Valenciana (DOGV nº 8707 de 30/12/2019). En la medida que no contradigan a lo dispuesto en este decreto, se mantendrán en vigor hasta el desarrollo reglamentario del mismo, los siguientes artículos de las siguientes disposiciones: artículo 4 de la Orden de 4 de agosto de 2000, de la Conselleria de Sanidad; los artículos 1.2, 1.3, 3, 4, 5, 6, 7, 12, 13, 14 y 16 del Decreto 41/2002, de 5 de marzo, del Gobierno Valenciano, así como el artículo<br />> /> 10.2 párrafo cuarto de este decreto en su redacción dada por el artículo 101 de la Ley 12/2009, de 23 de diciembre, de la Generalitat, de medidas fiscales, de gestión financiera y administrativa y de organización de la Generalitat; artículos 4, 5, 8, 9, 11, 12, 14, disposición adicional primera y anexo I del Decreto 250/2004, de 5 de noviembre, del Consell de la Generalitat; los puntos 3, 6 y 8 del anexo del Decreto 89/2010, de 21 de mayo, del Consell.

· [Normativa] Reglamento 2017/745 del Parlamento europeo y del Consejo de 5 de abril de 2017, sobre productos sanitarios (Corrección errores vigente DOUE de 31/8/2021)

· [Normativa] Real Decreto Legislativo 1/2015, de 24 de julio, por el que se aprueba el texto refundido de la Ley de garantías y uso racional de los medicamentos y productos sanitarios (BOE de 25/7/2015

· [Normativa] LEY 39/2015, de 1 de octubre, del procedimiento administrativo común de las administraciones públicas.

# **DUDAS SOBRE LA TRAMITACIÓN TELEMÁTICA**

# **Dudas del trámite**

· [sps\\_dgfps@gva.es](mailto:sps_dgfps@gva.es)

### **Problemas informáticos**

· [Formulario de consulta](https://sede.gva.es/es/formulari-problemes-tecnics)

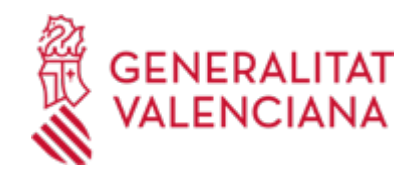

### **SOLICITUD**

### **PLAZO DE PRESENTACIÓN**

Para solicitar la licencia: durante todo el año.

# **FORMULARIOS Y DOCUMENTACIÓN**

Junto al modelo normalizado de solicitud de autorización sanitaria de establecimientos que realizan actividades de venta al público, con adaptación individualizada, productos sanitarios, se debe aportar la siguiente documentación para cada uno de los procedimientos:

1.Documentación en el procedimiento de apertura y funcionamiento

-Cuestionario de condiciones técnico-sanitarias del establecimiento.

-Fotocopia del NIF/NIE de la persona física que solicita el trámite o persona representante legal, en caso de no haber autorizado al órgano gestor la obtención de dichos datos. En caso de no estar inscrito en el Registro de Representantes de la Agencia de Tecnología y Certificación Electrónica (ACCV), o bien, en el Registro Electrónico de Apoderamientos de la Administración General del Estado, deberá aportar documentación acreditativa de la condición de representante.

-Fotocopia cotejada de la titulación de la persona responsable técnica o director/a técnica. Dicha fotocopia no será necesaria cuando se autorice a su consulta interactiva en el modelo normalizado correspondiente.

-Planos de conjunto y detalle (escala 1/100 y 1/50) que permitan la perfecta localización, identificación y tamaño de las dependencias de que constará el establecimiento, así como la ubicación del mobiliario e instrumental, firmados por técnico competente (arquitecto, ingeniero, arquitecto técnico).

-En caso de tener actividades subcontratadas, fotocopia cotejada del contrato y de la licencia de la empresa contratada si le fuera legalmente exigible.

-Justificante del abono de la tasa correspondiente.

2.Documentación en el procedimiento de modificación estructural

-Cuestionario de condiciones técnico-sanitarias del establecimiento.

-Planos de conjunto y detalle (escala 1/100 y 1/50) que permitan la perfecta localización, identificación y tamaño de las dependencias de que constará el establecimiento, así como la ubicación del mobiliario e instrumental, firmados por técnico competente (arquitecto, ingeniero, arquitecto técnico). -Justificante del abono de la tasa correspondiente.

3.Documentación en el procedimiento de traslado

-Cuestionario de condiciones técnico-sanitarias del establecimiento.

-Planos de conjunto y detalle (escala 1/100 y 1/50) que permitan la perfecta localización, identificación y tamaño de las dependencias de que constará el establecimiento, así como la ubicación del mobiliario e instrumental, firmados por técnico competente (arquitecto, ingeniero, arquitecto técnico). -Justificante del abono de la tasa correspondiente.

· SOLICITUD DE AUTORIZACIÓN SANITARIA DE ESTABLECIMIENTOS QUE REALIZAN ACTIVIDADES DE VENTA AL PÚBLICO, CON ADAPTACIÓN INDIVIDUALIZADA, DE PRODUCTOS SANITARIOS Y COMUNICACIÓN DE CAMBIOS (<https://siac-front.gva.es/siac-front/public/descarga/es/F134493>)

· CONSULTA INTERACTIVA DE TITULACIÓN UNIVERSITARIA Y NO UNIVERSITARIA DEL PROFESIONAL [\(https://siac-front.gva.es/siac-front/public/descarga/es/F134113\)](https://siac-front.gva.es/siac-front/public/descarga/es/F134113)

· DECLARACIÓN RESPONSABLE DEL TÉCNICO RESPONSABLE [\(https://siac-front.gva.es/siac](https://siac-front.gva.es/siac-front/public/descarga/es/F134114)[front/public/descarga/es/F134114](https://siac-front.gva.es/siac-front/public/descarga/es/F134114))

· CUESTIONARIO PARA LA AUTORIZACIÓN DE ORTOPEDIAS (Decreto 250/2004, de 5 de noviembre, DOGV nº 4879, de 9/11/05) ([https://siac-front.gva.es/siac-front/public/descarga/es/F4066\)](https://siac-front.gva.es/siac-front/public/descarga/es/F4066)

· CUESTIONARIO PARA LA AUTORIZACIÓN DE ESTABLECIMIENTOS DE AUDIOPRÓTESIS (Decreto 250/2004,

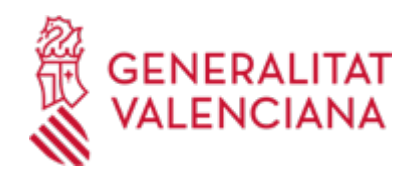

de 5 de noviembre, DOGV nº 4879, de 9/11/04) [\(https://siac-front.gva.es/siac](https://siac-front.gva.es/siac-front/public/descarga/es/F4065)[front/public/descarga/es/F4065\)](https://siac-front.gva.es/siac-front/public/descarga/es/F4065)

· CUESTIONARIO PARA ESTABLECIMIENTOS DE ÓPTICA/TALLER DE MONTAJE [\(https://siac-front.gva.es/siac](https://siac-front.gva.es/siac-front/public/descarga/es/F4441)[front/public/descarga/es/F4441\)](https://siac-front.gva.es/siac-front/public/descarga/es/F4441)

# **TASAS**

La tasa modelo es la 046-9786 - Tasa por servicios sanitarios. Servicios inherentes a productos sanitarios.

La cuantía será la que se establece en el artículo 29.3.5, grupo VI, punto 3.3, punto 4.3, punto 5.2, de la Ley 20/2017, de 28 de diciembre, de la Generalitat, de tasas, modificada por el artículo 55 de la Ley 8/2021, de 30 de diciembre, de presupuestos de la Generalitat Valenciana para el ejercicio 2022, quedando fijada la tasa por importe de:

- Apertura y funcionamiento: 158,96 euros

- Modificación estructural y/o traslado: 155,86 euros

a) PASOS PARA LA CORRECTA OBTENCIÓN DE LOS MODELOS 046

1. Rellene el formulario 9786 con los datos que se le solicitan.

Algunos formularios se rellenan a través de simulador. En otros, los datos deben inscribirse directamente sobre el modelo. 2. Una vez cumplimentado el primer modelo PDF, pulse el botón Aceptar.

3. Una pantalla le mostrará los datos identificativos del modelo.

4. Pulse, de nuevo, el botón Aceptar.

5. Pulse el botón Imprimir para obtener las copias necesarias.

Compruebe que los ejemplares que el ordenador le proporciona llevan impresos en el apartado "Número de liquidación" un código de barras y una numeración.

Sólo con esa información las entidades colaboradoras aceptarán los ejemplares para efectuar el pago.

b) El PAGO DE LA TASA podrá realizarse telemáticamente, bien a través de cargo en cuenta, bien a través de tarjeta de crédito o débito.

Enlace en información complementaria

[https://atenea.ha.gva.es/sara/servlet/com.hacienda.pdf.pdf417.ServletRecogidaDatosSimulador?ID\\_SIMUL=SI](https://atenea.ha.gva.es/sara/servlet/com.hacienda.pdf.pdf417.ServletRecogidaDatosSimulador?ID_SIMUL=SIMU046-9786) [MU046-9786](https://atenea.ha.gva.es/sara/servlet/com.hacienda.pdf.pdf417.ServletRecogidaDatosSimulador?ID_SIMUL=SIMU046-9786)

### **FORMA DE PRESENTACIÓN**

### **Presencial**

a) En los registros de los órganos administrativos a que se dirijan.

b) En los registros de cualquier órgano administrativo, que pertenezca a la Administración General del Estado, a la de cualquier Administración de las Comunidades Autónomas, a la de cualquier Administración de las Diputaciones Provinciales, Cabildos y Consejos Insulares, a los Ayuntamientos de los Municipios a que se refiere el artículo 121 de la Ley 7/1985, de 2 de abril, reguladora de las Bases del Régimen Local, o a la del resto de las entidades que integran la Administración Local si, en este último caso, se hubiese suscrito el oportuno convenio.

c) En las oficinas de Correos, en la forma que reglamentariamente se establezca.

d) En las representaciones diplomáticas u oficinas consulares de España en el extranjero.

e) En cualquier otro que establezcan las disposiciones vigentes.

Y preferentemente en:

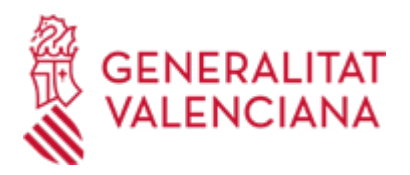

- · Registro de la Dirección Territorial de Sanidad Alicante
- · Registro de la Dirección Territorial de Sanidad Castellón
- · Registro Auxiliar de la Dirección Territorial de Sanidad Castellón
- · Registro de la Dirección Territorial de Sanidad Valencia
- · REGISTRO GENERAL DEL DEPARTAMENTO DE SALUD DE ALCOI/ALCOY
- · Registro General de la Conselleria de Sanidad

# **Telemática**

1.- Para acceder de forma telemática el solicitante deberán disponer de un sistema de firma electrónica reconocida o cualificada y avanzada basado en certificados electrónicos reconocidos o cualificados de firma electrónica expedidos por prestadores incluidos en la «Lista de confianza de prestadores de servicios de certificación». Entre estos sistemas se admiten:

- El DNIe (DNI electrónico), los certificados emitidos por la FNMT (Fábrica Nacional de Moneda y Timbre) y los certificados de persona jurídica, empleado público o persona física emitidos por la ACCV (Autoritat de Certificació de la C.Valenciana). https://sede.gva.es/es/sede\_certificados .

- También se admite clave-permanente del Estado como método de autenticación y firma para la tramitación telemática dentro de la sede electrónica de la Generalitat. Este mecanismo únicamente es aceptado para las personas físicas y por tanto quedan excluidas las personas jurídicas (empresas, ayuntamientos, entidades....).

Más información en https://sede.gva.es/va/sede\_certificados

2 .- Para realizar trámites por vía telemática ante la Administración de la Generalitat actuando en representación de otra persona (física o jurídica), deberá inscribirse previamente en el REGISTRO DE REPRESENTANTES de la ACCV, o bien en el REGISTRO ELECTRÓNICO DE APODERAMIENTOS de la Administración General del Estado, cuya respectiva información está disponible en el apartado "Enlaces" de este trámite.

Sin esa inscripción previa, además de no quedar acreditada su representación, no se recibirá nada en la carpeta ciudadana de la persona presentadora.

3- Asimismo se debe de tener instalado en su ordenador la aplicación autofirma en el caso de que vaya a realizar la firma con su certificado digital. https://firmaelectronica.gob.es/Home/Descargas.html

## ¬¬¬¬¬¬¬¬¬¬¬¬¬¬¬¬¬¬¬¬¬¬¬¬¬¬¬

Antes de comenzar con la tramitación telemática lea atentamente toda la información de este trámite, con el objeto de preparar la documentación que sea necesaria para su tramitación, ya que accederá a una solicitud general, en el que usted mismo deberá detallar el objeto de su solicitud, rellenar los datos generales y subir toda la documentación. Para ello habrá que tener en cuenta que:

1- Deberá anotarse el nombre de este trámite que está leyendo.

2- Deberá descargar los formularios o plantillas requeridas, así como preparar cualesquiera otros documentos que estime necesario, cumplimentarlos, firmarlos, en su caso, por las personas que, según el tipo de documento, proceda, y guardarlos en su ordenador para tenerlos preparados para anexarlos en la fase "DOCUMENTAR" de la tramitación telemática.

3- En su caso, deberá proceder al pago telemático correspondiente y guardarse el justificante de pago.

4- Una vez preparada la documentación que se considere necesaria, iniciará el trámite telemático pinchando el icono superior de "Tramitación telemática", que le llevará a identificarse mediante el Asistente de Tramitación.

# PASOS DE LA TRAMITACIÓN TELEMÁTICA:

a) Deberá cumplimentar el formulario de datos generales.

b) Anexe los formularios y la documentación que previamente ha sido descargada y cumplimentada, incluido el justificante del pago de tasas, si procede.

c) Hacer click sobre el botón Registrar (le facilitará el número de registro, fecha, lugar y hora de Su

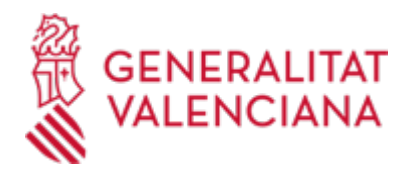

presentación). d) Guardar e imprimir (si lo desea) el justificante de registro. Su presentación telemática habrá finalizado.

### **Acceso con autenticación**

[https://www.tramita.gva.es/ctt-att](https://www.tramita.gva.es/ctt-att-atr/asistente/iniciarTramite.html?tramite=DGM_GEN&version=4&idioma=es&idProcGuc=2649&idSubfaseGuc=SOLICITUD&idCatGuc=PR)[atr/asistente/iniciarTramite.html?tramite=DGM\\_GEN&version=4&idioma=es&idProcGuc=2649&idSubfaseG](https://www.tramita.gva.es/ctt-att-atr/asistente/iniciarTramite.html?tramite=DGM_GEN&version=4&idioma=es&idProcGuc=2649&idSubfaseGuc=SOLICITUD&idCatGuc=PR) [uc=SOLICITUD&idCatGuc=PR](https://www.tramita.gva.es/ctt-att-atr/asistente/iniciarTramite.html?tramite=DGM_GEN&version=4&idioma=es&idProcGuc=2649&idSubfaseGuc=SOLICITUD&idCatGuc=PR)

### **ENLACES**

· [Normativa] Decreto 257/2019, de 13 de diciembre, del Consell, de regulación de los establecimientos de productos sanitarios en la Comunitat Valenciana.

[https://dogv.gva.es/datos/2019/12/30/pdf/2019\\_12463.pdf](https://dogv.gva.es/datos/2019/12/30/pdf/2019_12463.pdf)

· Pago telemático Genérico

<https://atv.gva.es/es/tributos-pagotelematicogenerico-que>

### **TRAMITACIÓN**

## **INFORMACIÓN DE TRAMITACIÓN**

1.La incoación e instrucción de los procedimientos administrativos generados tras la correspondiente solicitud, corresponderán a la sección competente en materia de productos sanitarios de la dirección general con competencias en materia de farmacia y productos sanitarios

2. Recibidas las solicitudes, el órgano competente verificará que la documentación presentada está completa y es correcta.

3.Cuando la solicitud no reuniera los requisitos mínimos para su tramitación o no acompañara toda la documentación exigida, se requerirá a la entidad o persona interesada para que en el plazo de 10 días hábiles subsane las deficiencias o aporte los documentos requeridos, con indicación de que si así no lo hiciera, se tendrá por desistida del procedimiento, con los efectos previstos en el artículo 68.1 de la Ley 39/2015, de 1 de octubre, del procedimiento administrativo común de las administraciones públicas.

4.Resolución por la dirección general con competencias en materia de farmacia y productos sanitarios de las solicitudes de autorización sanitaria formuladas.

5.Traslado de las resoluciones al órgano competente en la Conselleria de Sanidad Universal y Salud Pública, para su inscripción en el Registro Autonómico de Centros, Servicios y Establecimientos Sanitarios

Este procedimiento se realizará con independencia y sin perjuicio de las restantes autorizaciones y comunicaciones que puedan ser competencia de las distintas Administraciones Públicas

### **ÓRGANOS TRAMITACIÓN**

<u>• [Dirección General de Farmacia](https://www.gva.es/es/inicio/atencion_ciudadano/buscadores/departamentos/detalle_departamentos?id_dept=15428)</u> C/ MICER MASCÓ, 31-33 46010 València (València/Valencia) Tel.: 961928301 Fax.: 961928811/12 Web: www.san.gva.es/

**RESOLUCIÓN**

### **OBSERVACIONES**

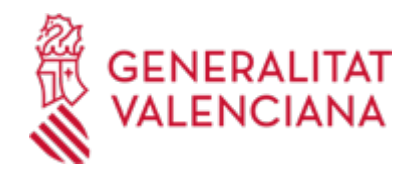

Los previstos en la Ley 39/2015, de 1 de octubre, del Procedimiento Administrativo Común de las Administraciones Públicas (BOE nº 236, de 2 de octubre de 2015).

#### **ÓRGANOS RESOLUCIÓN**

<u>• [Dirección General de Farmacia](https://www.gva.es/es/inicio/atencion_ciudadano/buscadores/departamentos/detalle_departamentos?id_dept=15428)</u> C/ MICER MASCÓ, 31-33 46010 València (València/Valencia) Tel.: 961928301 Fax.: 961928811/12 Web: www.san.gva.es/

#### **AGOTA VÍA ADMINISTRATIVA**

Sí

### **SANCIONES**

Las previstas en la normativa vigente en productos sanitarios

#### **SUBSANACIÓN**

## **FORMA DE PRESENTACIÓN**

## **Acceso con autenticación**

[https://www.tramita.gva.es/ctt-att](https://www.tramita.gva.es/ctt-att-atr/asistente/iniciarTramite.html?tramite=DGM_APD&version=2&idioma=es&idProcGuc=2649&idSubfaseGuc=SUBSANACION&idCatGuc=PR)[atr/asistente/iniciarTramite.html?tramite=DGM\\_APD&version=2&idioma=es&idProcGuc=2649&idSubfaseG](https://www.tramita.gva.es/ctt-att-atr/asistente/iniciarTramite.html?tramite=DGM_APD&version=2&idioma=es&idProcGuc=2649&idSubfaseGuc=SUBSANACION&idCatGuc=PR) [uc=SUBSANACION&idCatGuc=PR](https://www.tramita.gva.es/ctt-att-atr/asistente/iniciarTramite.html?tramite=DGM_APD&version=2&idioma=es&idProcGuc=2649&idSubfaseGuc=SUBSANACION&idCatGuc=PR)

#### **DESISTIMIENTO**

#### **FORMA DE PRESENTACIÓN**

#### **Acceso con autenticación**

[https://www.tramita.gva.es/ctt-att](https://www.tramita.gva.es/ctt-att-atr/asistente/iniciarTramite.html?tramite=DGM_APD&version=2&idioma=es&idProcGuc=2649&idSubfaseGuc=DESESTIMIENTO&idCatGuc=PR)[atr/asistente/iniciarTramite.html?tramite=DGM\\_APD&version=2&idioma=es&idProcGuc=2649&idSubfaseG](https://www.tramita.gva.es/ctt-att-atr/asistente/iniciarTramite.html?tramite=DGM_APD&version=2&idioma=es&idProcGuc=2649&idSubfaseGuc=DESESTIMIENTO&idCatGuc=PR) [uc=DESESTIMIENTO&idCatGuc=PR](https://www.tramita.gva.es/ctt-att-atr/asistente/iniciarTramite.html?tramite=DGM_APD&version=2&idioma=es&idProcGuc=2649&idSubfaseGuc=DESESTIMIENTO&idCatGuc=PR)

#### **RENUNCIA**

#### **FORMA DE PRESENTACIÓN**

#### **Acceso con autenticación**

[https://www.tramita.gva.es/ctt-att](https://www.tramita.gva.es/ctt-att-atr/asistente/iniciarTramite.html?tramite=DGM_APD&version=2&idioma=es&idProcGuc=2649&idSubfaseGuc=RENUNCIA&idCatGuc=PR)[atr/asistente/iniciarTramite.html?tramite=DGM\\_APD&version=2&idioma=es&idProcGuc=2649&idSubfaseG](https://www.tramita.gva.es/ctt-att-atr/asistente/iniciarTramite.html?tramite=DGM_APD&version=2&idioma=es&idProcGuc=2649&idSubfaseGuc=RENUNCIA&idCatGuc=PR) [uc=RENUNCIA&idCatGuc=PR](https://www.tramita.gva.es/ctt-att-atr/asistente/iniciarTramite.html?tramite=DGM_APD&version=2&idioma=es&idProcGuc=2649&idSubfaseGuc=RENUNCIA&idCatGuc=PR)

#### **RECURSO ALZADA**

### **FORMA DE PRESENTACIÓN**

#### **Acceso con autenticación**

[https://www.tramita.gva.es/ctt-att](https://www.tramita.gva.es/ctt-att-atr/asistente/iniciarTramite.html?tramite=DGM_APD&version=2&idioma=es&idProcGuc=2649&idSubfaseGuc=RECURSO_ALZADA&idCatGuc=PR)[atr/asistente/iniciarTramite.html?tramite=DGM\\_APD&version=2&idioma=es&idProcGuc=2649&idSubfaseG](https://www.tramita.gva.es/ctt-att-atr/asistente/iniciarTramite.html?tramite=DGM_APD&version=2&idioma=es&idProcGuc=2649&idSubfaseGuc=RECURSO_ALZADA&idCatGuc=PR) [uc=RECURSO\\_ALZADA&idCatGuc=PR](https://www.tramita.gva.es/ctt-att-atr/asistente/iniciarTramite.html?tramite=DGM_APD&version=2&idioma=es&idProcGuc=2649&idSubfaseGuc=RECURSO_ALZADA&idCatGuc=PR)

#### **RECURSO REPOSICIÓN**

#### **FORMA DE PRESENTACIÓN**

**Acceso con autenticación**

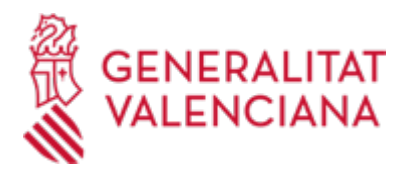

[https://www.tramita.gva.es/ctt-att-](https://www.tramita.gva.es/ctt-att-atr/asistente/iniciarTramite.html?tramite=DGM_APD&version=2&idioma=es&idProcGuc=2649&idSubfaseGuc=RECURSO_REPOSICION&idCatGuc=PR)

[atr/asistente/iniciarTramite.html?tramite=DGM\\_APD&version=2&idioma=es&idProcGuc=2649&idSubfaseG](https://www.tramita.gva.es/ctt-att-atr/asistente/iniciarTramite.html?tramite=DGM_APD&version=2&idioma=es&idProcGuc=2649&idSubfaseGuc=RECURSO_REPOSICION&idCatGuc=PR) [uc=RECURSO\\_REPOSICION&idCatGuc=PR](https://www.tramita.gva.es/ctt-att-atr/asistente/iniciarTramite.html?tramite=DGM_APD&version=2&idioma=es&idProcGuc=2649&idSubfaseGuc=RECURSO_REPOSICION&idCatGuc=PR)